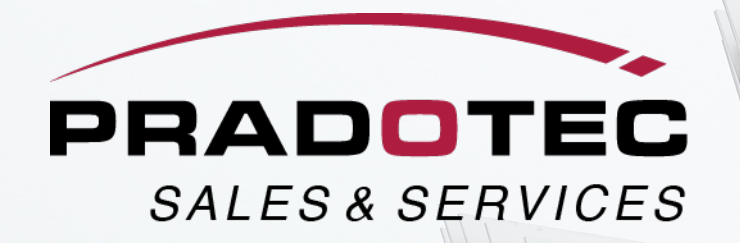

# BCR230 PRODUCT **USER TRAINING**

#### **GET STARTED**

1. Ensure device is fully charged;

2. Application is installed;<br>3. Connect device (Bluetooth / USB) to Mobile and or Desktop;

#### **HOW TO USE**

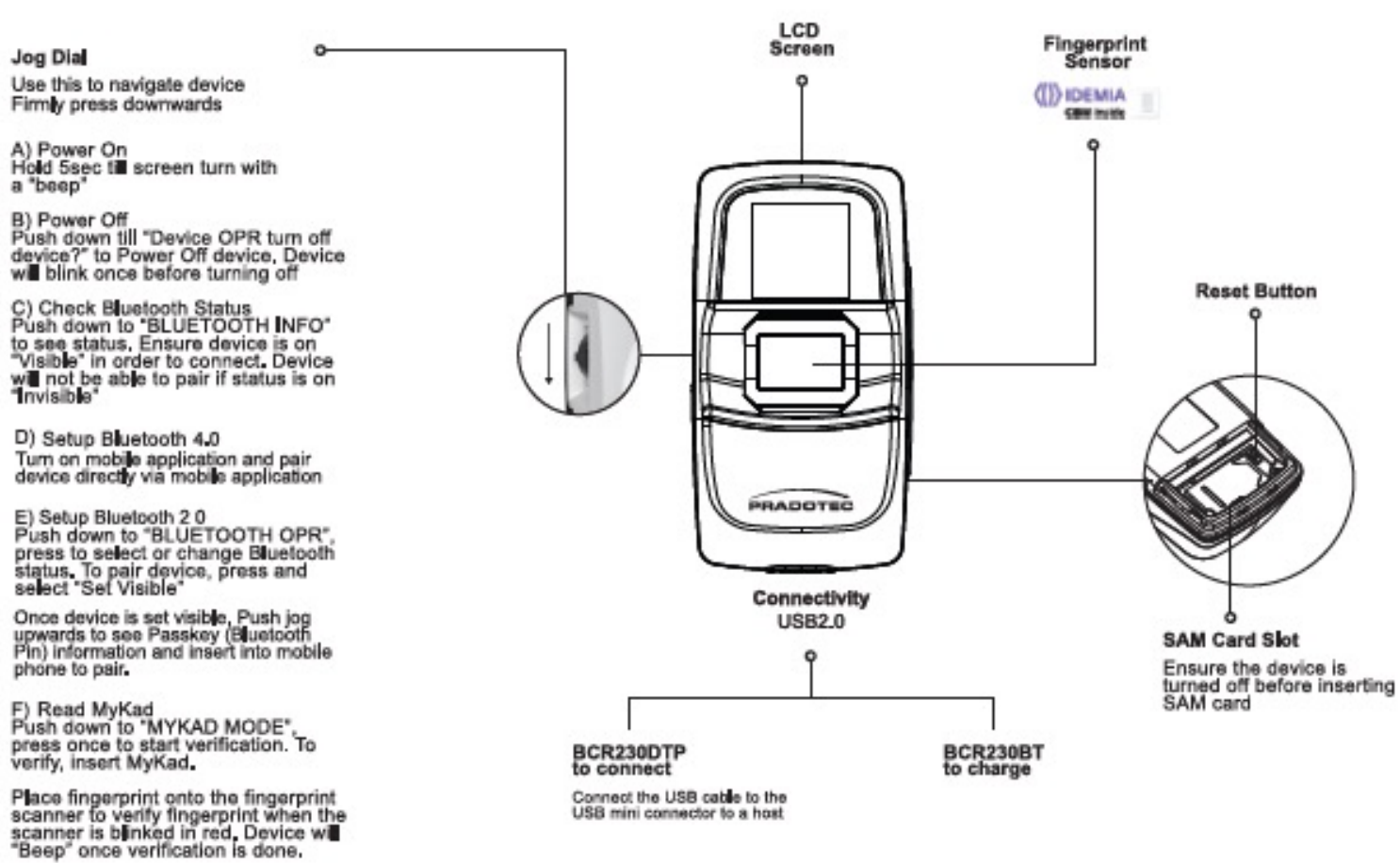

#### **CONNECTIVITY**

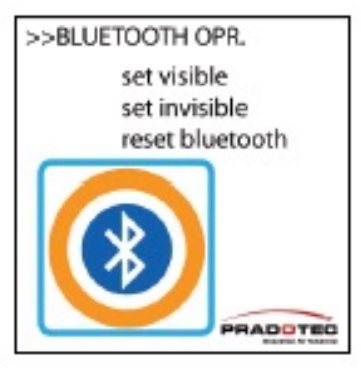

#### **LCD MESSAGE ON DEVICE**

#### **Check Device Bluetooth Status**

Ensure device status is set as "Visible"

To enable device for bluetooth connectivity

a. If status does not appear as "Visible";

b. Look for the jog dial (on the left side on the device) on the device;

c. Firmly press downward on the jog dial, select "Bluetooth Operation";

d. Firmly press downward on the jog dial to select and change the selection:

e. Ensure to press until the function is selected;

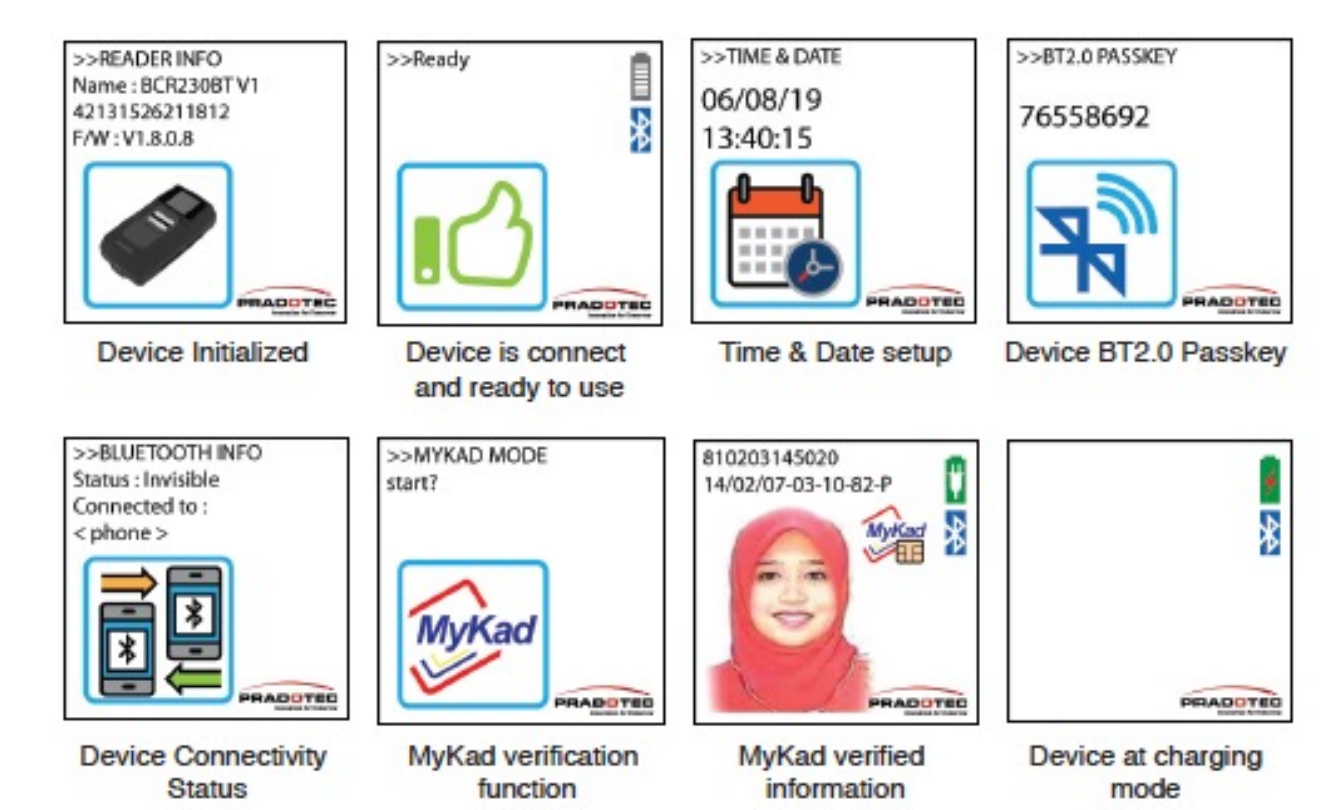

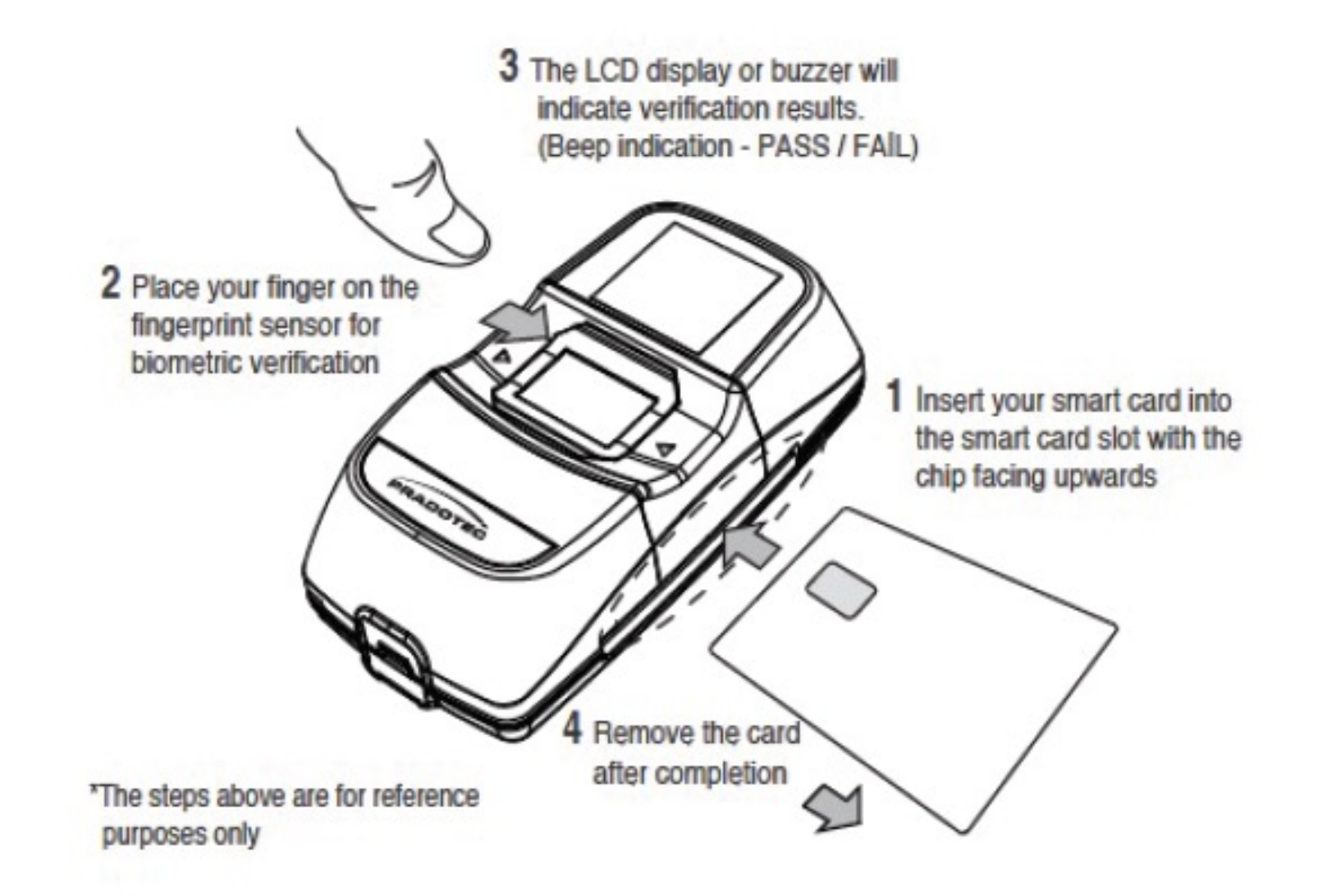

### **PRO[DUCT PERFORMANCE](https://youtu.be/YSGROS4rVwA)** PRODUCT VIDEO

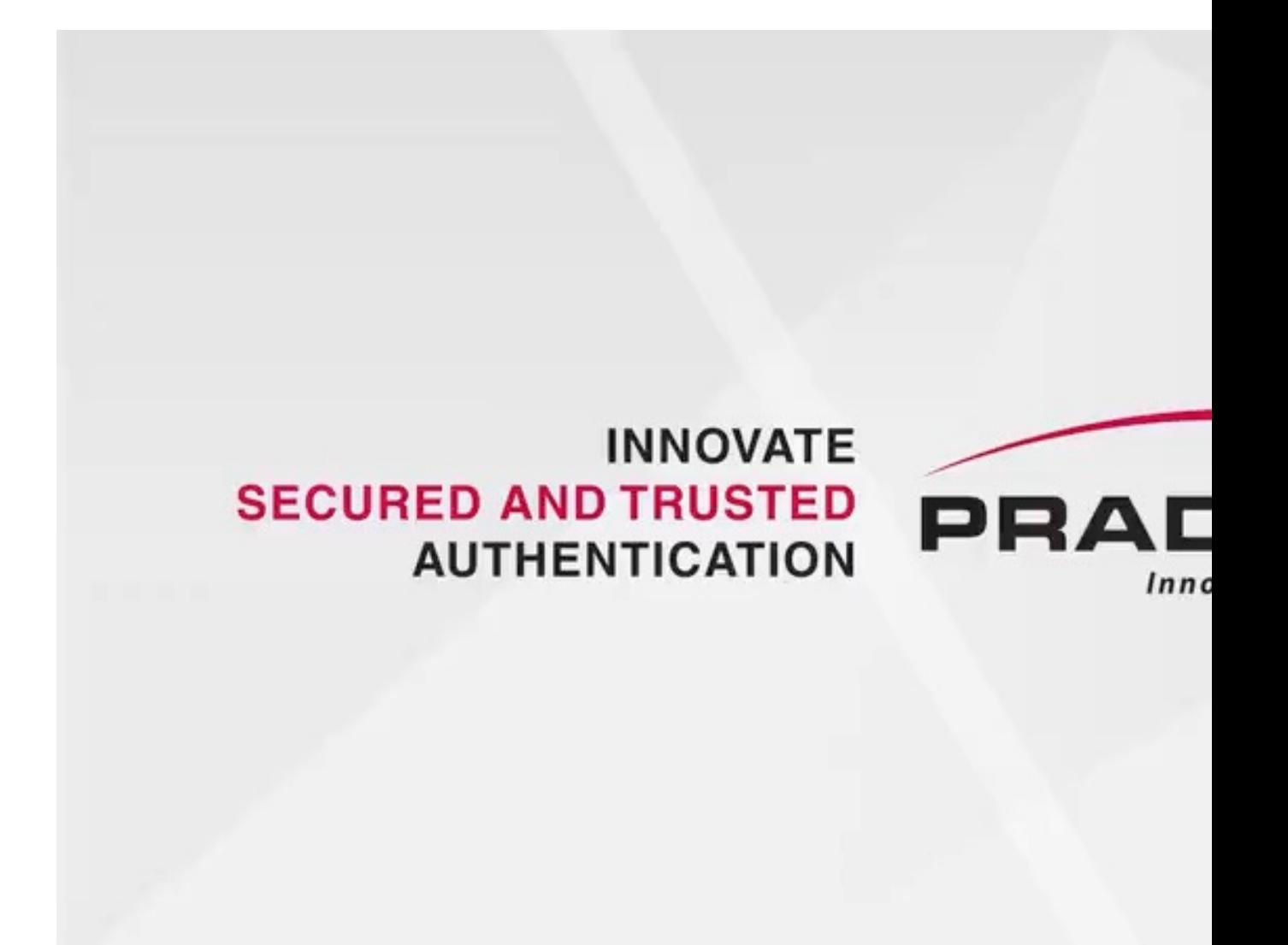

# **DOWNLOAD APPLICATION** PATH TO DOWNLOAD

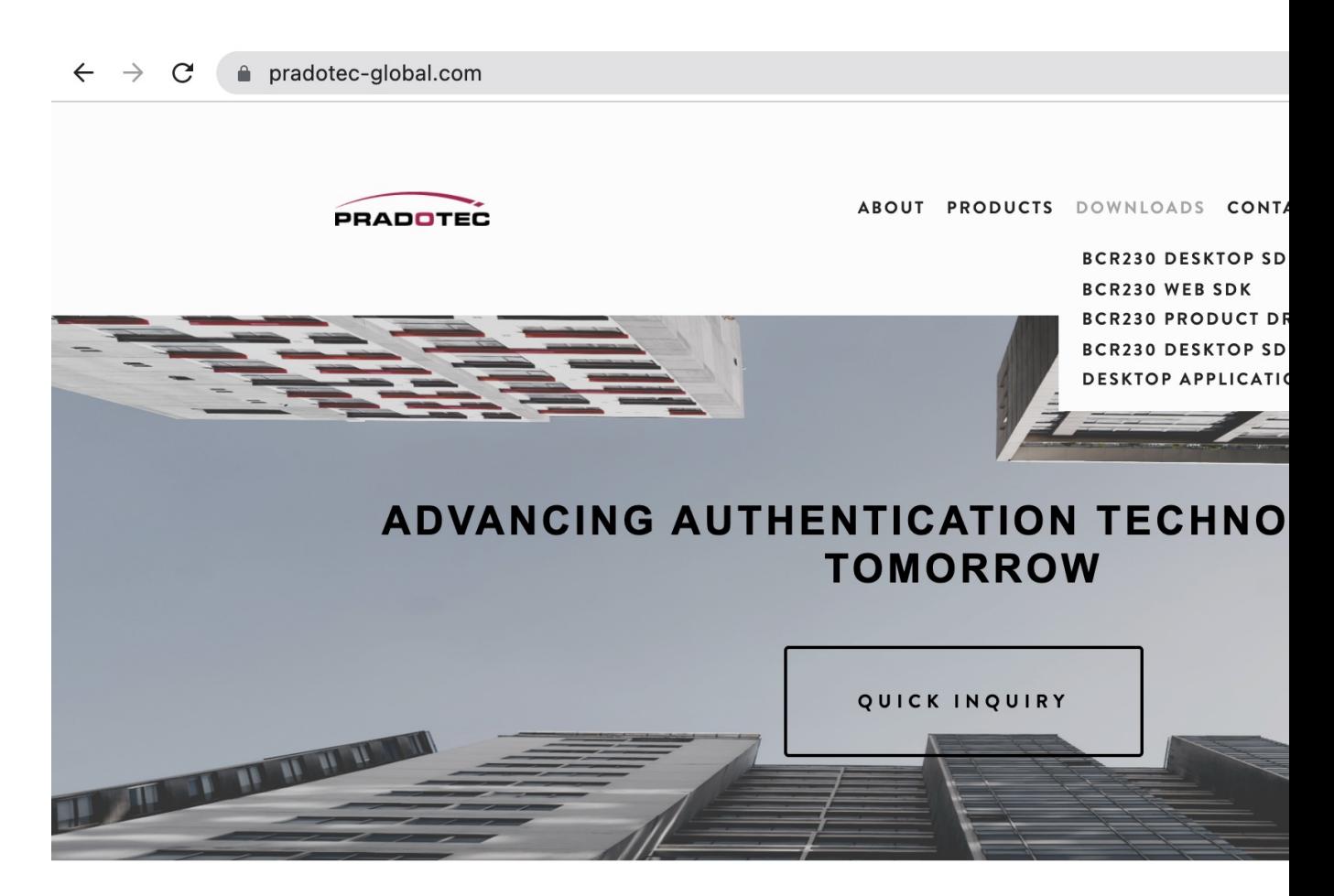

- 1. Enter http://www.pradotec-global.com website
- 2. Go to "Download" download Product Driver & Desktop Application

# **DOWNLOAD APPLICATION** REQUEST ACCESS

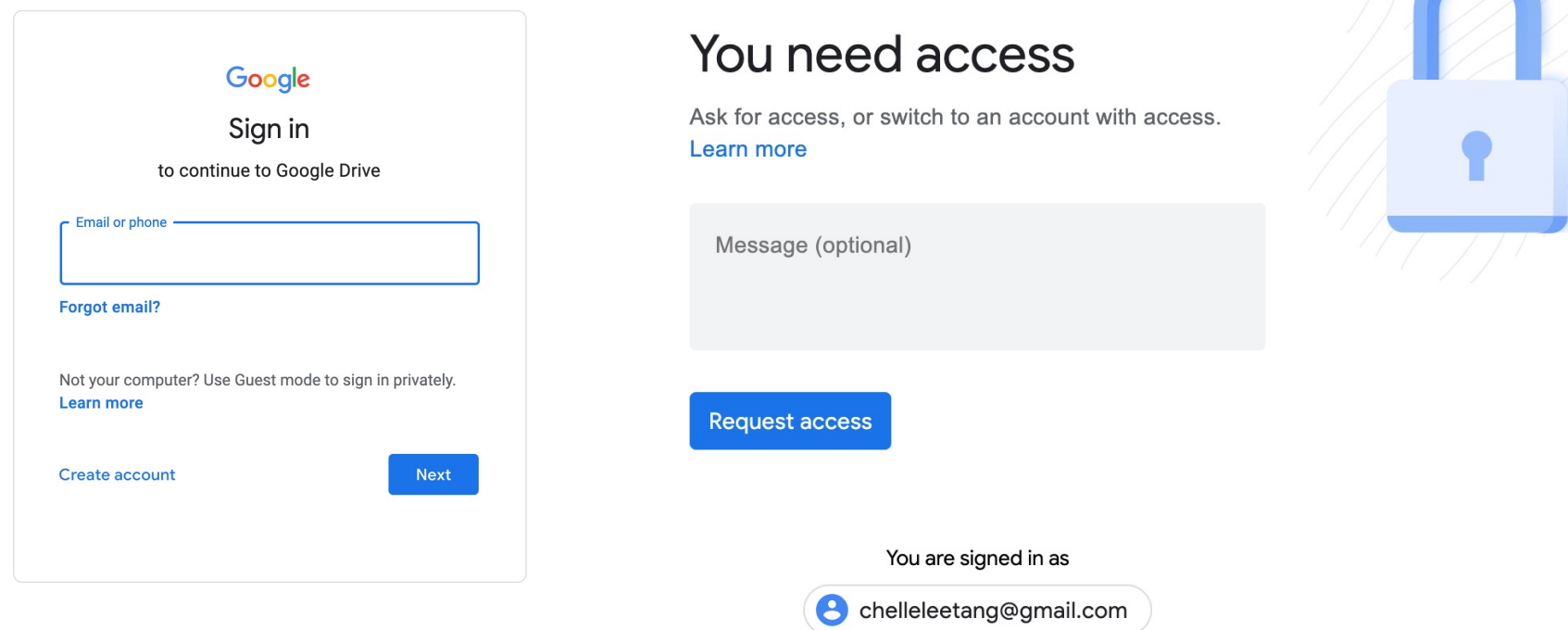

**Google Drive** 

- 1. Log in with email to send in request.
- 2. Insert information of purchase in message box, please provide: Company name & invoice number # as reference

# **INSTALLATION OF APPLICATION** STEPS OF INSTALLATION

- 1. Install Product Driver
- 2. Install Desktop Application
- 3. Plug in BCR230 device
- 4. Start using